# فيرعت تافلم مادختساب DDR ISDN نيوكت لصتملا Ï

## المحتويات

[المقدمة](#page-0-0) [المتطلبات الأساسية](#page-0-1) [المتطلبات](#page-0-2) [المكونات المستخدمة](#page-0-3) [النظرية الأساسية](#page-1-0) [الاصطلاحات](#page-1-1) [التكوين](#page-1-2) [الرسم التخطيطي للشبكة](#page-2-0) [التكوينات](#page-2-1) [الضبط والأوامر الاختيارية](#page-5-0) [التحقق من الصحة](#page-6-0) [استكشاف الأخطاء وإصلاحها](#page-6-1) [أوامر استكشاف الأخطاء وإصلاحها](#page-6-2) [إخراج تصحيح الأخطاء للعينة](#page-7-0) [معلومات ذات صلة](#page-9-0)

### <span id="page-0-0"></span>المقدمة

يعمل توجيه الاتصال عند الطلب (DDR (على تلبية الحاجة إلى إتصالات شبكة متقطعة عبر شبكات WAN المحولة بواسطة الدائرة. هناك طريقتان رئيسيتان لتكوين DDR: ملفات تعريف DDR القديمة والمطالب. يتناول هذا المستند ملفات تعريف المتصل. للحصول على معلومات حول تكوين DDR القديمة، يرجى الرجوع إلى الموارد التالية:

- <u>DC: الجزء 5: تكوين توجيه الاتصال عند الطلب</u>
- [تهيئة اتصال BRI إلى BRI باستخدام خرائط المتصل DDR](//www.cisco.com/en/US/tech/tk801/tk133/technologies_configuration_example09186a00800943ad.shtml)

### <span id="page-0-1"></span>المتطلبات الأساسية

#### <span id="page-0-2"></span>المتطلبات

نحن نوصيك بشدة بقراءة المستند [تكوين ملفات تعريف المتصل واستكشاف أخطائها وإصلاحها](//www.cisco.com/en/US/tech/tk801/tk133/technologies_tech_note09186a0080094e6c.shtml) قبل تكوين ملفات تعريف المتصل.

#### <span id="page-0-3"></span>المكونات المستخدمة

تستند المعلومات الواردة في هذا المستند إلى إصدارات البرامج والمكونات المادية التالية.

- (10b)12.2 إطلاق برمجية R cisco ios مع cisco 2503
	- (10b)12.2 إطلاق برمجية cisco ios مع cisco 2503 ●
- (10b)12.2 الإصدار Cisco IOS برنامج مع Cisco 2520 ●

تم إنشاء المعلومات المُقدمة في هذا المستند من الأجهزة الموجودة في بيئة معملية خاصة. بدأت جميع الأجهزة المُستخدمة في هذا المستند بتكوين ممسوح (افتراضي). إذا كنت تعمل في شبكة مباشرة، فتأكد من فهمك للتأثير المحتمل لأي أمر.

#### <span id="page-1-0"></span>النظرية الأساسية

تفصل ملفات تعريف المتصل التكوينات المنطقية عن الواجهات المادية التي تتلقى المكالمات أو تقوم بها. وبسبب هذا الفصل، يمكن لتكوينات ملفات تعريف المتصل المتعددة مشاركة الواجهات مثل ISDN أو أجهزة المودم غير المتزامنة أو الاتصالات التسلسلية المتزامنة. تتيح لك ملفات تعريف المتصل ربط التكوينات المنطقية والمادية معا بشكل ديناميكي لكل مكالمة. وهذا يسمح للواجهات المادية باستخدام خصائص مختلفة استنادا إلى متطلبات المكالمات الواردة أو الصادرة. يمكن لملفات تعريف المتصل تعريف عملية كبسلة، وقوائم التحكم في الوصول، والحد الأدنى أو الحد الأقصى للمكالمات، وتبديل الميزات بين التشغيل وإيقاف التشغيل. تكون ملفات تعريف المتصل مفيدة بشكل خاص عندما يتم إستخدام قنوات B ISDN متعددة للاتصال بوجهات بعيدة متعددة في وقت واحد. في مثل هذه الحالة، يمكن ربط ملف تعريف المتصل بمجموعة واحدة من قنوات B بينما يمكن ربط ملف تعريف المتصل الآخر بمجموعة أخرى من قنوات B. وهذا يسمح لنفس الواجهة المادية بالاتصال بوجهات بعيدة متعددة في وقت واحد.

تتضمن مكونات ملف تعريف المتصل:

- **واجهات المتصل** الكيانات المنطقية التي تستخدم ملف تعريف المتصل لكل وجهة. يمكنك إنشاء أي عدد من واجهات المتصل في موجه. تذهب جميع إعدادات التكوين الخاصة بالوجهة في تكوين واجهة المتصل. تستخدم كل واجهة من واجهات جهات الاتصال تجمع من جهات الاتصال، وهو تجمع من الواجهات المادية (BRI ISDN و PRI، والمودم غير المتزامن، والتسلسل المتزامن).
- **تجمع المتصل** تشير كل واجهة إلى تجمع المتصل، وهو مجموعة من الواجهات المادية المرتبطة بملف تعريف المتصل. يمكن أن تنتمي الواجهة المادية إلى تجمعات متعددة للمطلبين. يتم حل التنازع على واجهة مادية معينة من خلال تكوين الأمر priority الاختياري.
- **الواجهات المادية** يتم تكوين الواجهات في تجمع المتصل لمعلمات التضمين. كما يتم تكوين الواجهات لتحديد تجمعات المتصل التي تنتمي إليها الواجهة. تدعم ملفات تعريف المتصل تضمين PPP والتحكم في إرتباط البيانات عالي المستوى (HDLC(.
- فئة خريطة المتصل (إختياري) معلمات تكوين المورد لواجهات جهات المتصل (على سبيل المثال، سرعة ISDN، معلمات وحدات توقيت المتصل، وما إلى ذلك). يمكن الرجوع إلى فئة الخريطة من واجهات جهات جهات متعددة للمطالب.

لمزيد من المعلومات عن توصيفات المتصل، ولتحديد ما إذا كانت توصيفات المتصل مناسبة لوضعك أم لا، ارجع إلى المستند [تكوين توصيفات المتصل واستكشاف أخطائها وإصلاحها.](//www.cisco.com/en/US/tech/tk801/tk133/technologies_tech_note09186a0080094e6c.shtml)

#### <span id="page-1-1"></span>الاصطلاحات

للحصول على مزيد من المعلومات حول اصطلاحات المستندات، ارجع إلى <u>اصطلاحات تلميحات Cisco التقنية</u>.

### <span id="page-1-2"></span>التكوين

في هذا القسم، تُقدّم لك معلومات تكوين الميزات الموضحة في هذا المستند.

ملاحظة: للعثور على معلومات إضافية حول الأوامر المستخدمة في هذا المستند، أستخدم [أداة بحث الأوامر](//tools.cisco.com/Support/CLILookup/cltSearchAction.do) [\(للعملاء](//tools.cisco.com/RPF/register/register.do) المسجلين فقط).

#### <span id="page-2-0"></span>الرسم التخطيطي للشبكة

يستخدم هذا المستند إعداد الشبكة الموضح في هذا الرسم التخطيطي.

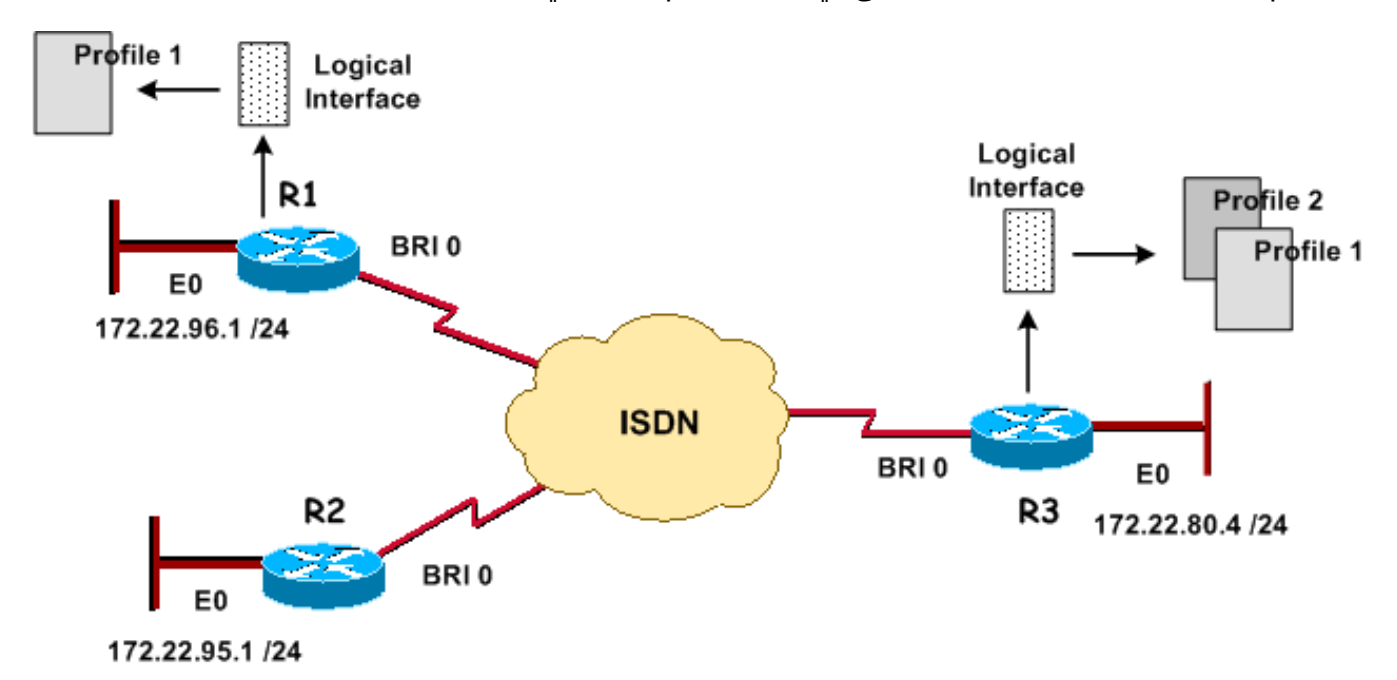

#### <span id="page-2-1"></span>التكوينات

يستخدم هذا المستند هذه التكوينات.

- 3R: الموقع المركزي (2503 Cisco(
	- <u>R1: الموقع البعيد (Cisco 2503)</u>
- 2R: نظام تشغيل عن بعد (2520 Cisco(

#### 3R: الموقع المركزي (2503 Cisco(

```
version 12.2
                  service timestamps debug datetime msec
                    service timestamps log datetime msec
                             service password-encryption
                                                        !
                                              hostname R3
                                                        !
                                            aaa new-model
                  aaa authentication login default local
                    aaa authentication ppp default local
                                                        !
        <username admin privilege 15 password 7 <deleted
                        <username R1 password 7 <deleted
                         <username R2 password 7 <deleted
   For Challenge Handshake Authentication Protocol ---!
(CHAP), passwords must !--- be the same on both routers.
ip subnet-zero ! isdn switch-type basic-5ess ! interface
        Ethernet0 ip address 172.22.80.4 255.255.255.0 !
                                           interface BRI0
                                          no ip address 
                                      encapsulation ppp 
                                   dialer pool-member 1 
Places the interface into dialer pool # from which ---!
Dialer interfaces !--- may draw channels as needed. !---
```
*Links the physical interface with the logical dialer interfaces.* isdn switch-type basic-5ess ppp authentication chap ppp multilink *!--- Configure authentication and multilink on both physical and dialer interfaces.* ! **interface Dialer0 ip address 172.22.85.1 255.255.255.0 encapsulation ppp dialer pool 1**  *Defines the pool of physical resources from which ---! the Dialer interface !--- may draw B channels as needed.* **dialer remote-name R1 Should match the authenticated username of the peer** *---!* **dialer string 6661000 class mapclass1**  *Dialer0 is linked to map-class* **mapclass1** *---!* **dialer load-threshold 128 outbound dialer-group 5 DDR configuration** command. !--- This command is *---!* .linked to the **dialer-list 5** command **ppp authentication chap** ppp multilink ! **interface Dialer1 ip address 172.22.86.1 255.255.255.0 encapsulation ppp dialer pool 1 dialer remote-name R2 dialer string 6662000 dialer-group 5 ppp authentication chap**  ! router eigrp 69 redistribute static *The* **redistribute static** command advertises static *---!* .routes !--- to a dynamic routing protocol **passive-interface Dialer0 passive-interface Dialer1**  *The* **passive-interface** command deactivates dynamic *---!* routing updates !--- on the dialer interfaces. Prevents the Enhanced Interior Gateway !--- Routing Protocol (EIGRP) process from continuously bringing up the ISDN .link network 172.22.0.0 auto-summary no eigrp log-neighbor-changes ! ip classless **ip route 172.22.95.0 255.255.255.0 Dialer1 ip route 172.22.96.0 255.255.255.0 Dialer0** *Router uses dialer1 when reaching network ---! 172.22.95.0. !--- Router uses dialer0 when reaching network 172.22.96.0.* ! **map-class dialer mapclass1 dialer idle-timeout 180 dialer fast-idle 5 dialer-list 5 protocol ip permit** *Defines DDR interesting traffic for dialer-group 5. ---! Access-list may be used.* ! line con 0 line aux 0 line vty 0 4 ! end 1R: الموقع البعيد (2503 Cisco(

version 12.2 service timestamps debug datetime msec service timestamps log datetime msec service password-encryption ! **hostname R1** ! aaa new-model aaa authentication login default local aaa authentication ppp default local ! <username admin privilege 15 password 7 <deleted **username R3 password 7** *For CHAP, passwords must be the same on both ---! routers.* ip subnet-zero ! isdn switch-type basic-5ess ! interface Ethernet0 ip address 172.22.96.1 255.255.255.0 ! **interface BRI0** no ip address **encapsulation ppp dialer pool-member 10** isdn switch-type basic-5ess ppp multilink ! **interface Dialer1 ip address 172.22.85.2 255.255.255.0 encapsulation ppp dialer pool 10 dialer remote-name R3 dialer string 6663000 dialer load-threshold 128 outbound dialer-group 5 ppp authentication chap** ppp multilink ! ip classless **ip route 172.22.0.0 255.255.0.0 172.22.80.0 ip route 172.22.80.0 255.255.255.0 Dialer1** ! **dialer-list 5 protocol ip permit** ! line con 0 line aux 0 line vty 0 4 ! end 2R: نظام تشغيل عن بعد (2520 Cisco( version 12.2 service timestamps debug datetime msec service timestamps log datetime msec service password-encryption ! **hostname R2** ! aaa new-model aaa authentication login default local

```
aaa authentication ppp default local
                                                         !
        <username admin privilege 15 password 7 <deleted
                                  username R3 password 7
       For CHAP, passwords must be the same on both ---!
routers. ip subnet-zero ! isdn switch-type basic-5ess !
interface Ethernet0 ip address 172.22.95.1 255.255.255.0
                                         ! interface BRI0
                    ip address 172.22.86.2 255.255.255.0
                                        encapsulation ppp
               dialer map ip 172.22.86.1 name R3 6663000
                                           dialer-group 1
                             isdn switch-type basic-5ess
                                  ppp authentication chap
                                                         !
                                             ip classless
                    ip route 0.0.0.0 0.0.0.0 172.22.86.1
                                                         !
                        dialer-list 1 protocol ip permit
                                                         !
                                               line con 0
                                               stopbits 1
                                               line aux 0
                                             line vty 0 4
                                                         !
                                                      end
```
### <span id="page-5-0"></span>الضبط والأوامر الاختيارية

لمزيد من المعلومات حول أوامر DDR، ارجع إلى وثائ[ق](//www.cisco.com/en/US/docs/ios/12_0/dial/command/reference/drdiprof.html) [أوامر ملفات تعريف المتصل](//www.cisco.com/en/US/docs/ios/12_0/dial/command/reference/drdiprof.html) ([DDR \(المستندة إلى نظير.](//www.cisco.com/en/US/docs/ios/12_0/dial/command/reference/drdiprof.html)

فيما يلي قائمة بأوامر المؤقت الاختيارية:

- **المتصل خامل-timeout** *ثوان* يحدد قيمة المؤقت الخامل المطلوب إستخدامها للاستدعاء. يقوم المؤقت هذا بقطع الاتصال إذا لم يتم إرسال حركة مرور مثيرة للاهتمام في الوقت المحدد. التقصير 120 ثاني.
- **المتصل** *بالثواني* **الخاملة السريعة** يحدد وقت قطع الاتصال السريع إذا كانت هناك مكالمة اخرى تنتظر نفس الواجهة والواجهة خاملة. لا يجب انتظار مكالمة الانتظار حتى تنتهي صلاحية المؤقت الخامل. الافتراضي هو 20 ثانية.
- يحدد المتصل *بالثواني* الخاصة بوقت الناقل  *وقت إستخدام قيمة وقت الناقل للمكالمة.* إذا لم يتم اكتشاف اي ناقل خلال الوقت المحدد، سيتم التخلي عن المكالمة.

فيما يلي قائمة بأوامر فئة الخريطة الاختيارية:

- ا**سم** فئة **المتصل بالخريطة** يحدد فئة خريطة ويدخل وضع تكوين فئة الخريطة. يتم ربط التكوين فئة الخريطة بملف تعريف المتصل باستخدام الأمر dial string # *class-name* المطبق على وضع متصل الواجهة. تتوفر الأوامر التالية في وضع تكوين فئة الخريطة:
- عدد *ثوان* مهلة المتصل الخاملة*، و*ثانية وضع المتصل في وضع الخمول السريع *و*انتظار المتصل لوقت الناقل في الثانية (ارجع إلى قسم أجهزة التوقيت).
	- isdn [speed *speed*] [spc] يحدد سرعة خط ISDN (64 كيلوبت في الثانية هي السرعة الافتراضية). يتم إستخدام خيار SPC لتحديد اتصال ISDN شبه دائم.
		- فيما يلي قائمة بأوامر PPP متعددة الارتباطات الاختيارية:
- PPP متعدد الارتباطات يحدد أن واجهة المتصل هذه تستخدم PPP متعدد الارتباطات (حزم أجزاء عبر حزمة من الواجهات المتصلة بنفس الوجهة). يتم وضع هذا الأمر على الواجهة المادية للمكالمات الواردة وفي واجهة المتصل للمكالمات الصادرة.
- *حمل حد حمل المتصل [الصادر* **| الوارد | إما]** يحدد الوقت الذي سيتم فيه تحميل حركة المرور إضافة إرتباطات ل PPP متعدد الارتباطات. تتراوح القيم الصالحة من 1 إلى 255 (يمثل 255 نسبة 100 بالمائة من إستخدام الارتباط).

هنا قائمة من آخر أمر أنت يستطيع استعملت:

- *حزم قائمة الانتظار قيد الاتصال -* يحدد طول قائمة الانتظار للحزم التي تنتظر ظهور السطر. القيم الصالحة هي من 0 إلى .100
- رقم عضو تجمع المتصل [أولوية] [*الحد الأدنى لارتباط الحد الأدنى*] [الحد الأقصى لارتباط *الحد الأقصى*] يعين واجهة مادية لتجمع المتصل.priority priority - يحدد أولوية الواجهة المادية داخل تجمع المتصل (من 1 إلى 255). يتم تحديد الواجهات التي لها أعلى الأولويات أولا عند الطلب.minimum link-min - يحدد الحد الأدنى لعدد قنوات B ISDN على واجهة محجوزة لتجمع المتصل هذا (من 1 إلى 255). يستخدم لنسخ المتصل إحتياطيا.الحد الأقصى لارتباط الحد الأقصى - يحدد الحد الأقصى لعدد قنوات B ISDN على واجهة محجوزة لتجمع المتصل هذا (من 1 إلى 255).
- السماح *ببروتوكول* اسم *بروتوكول* المتصل-list المتصل | رفض | list access-list-number} يتم إستخدام امر التكوين العام لتحديد حركة مرور مثيرة للاهتمام من شأنها بدء اتصال DDR. يتم ربط هذا الأمر بأمر الواجهة dialer-group *number.*السماح - يسمح بالوصول إلى بروتوكول كامل.**رفض** - رفض الوصول إلى بروتوكول كامل.القائمة - يحدد قائمة الوصول التي سيتم إستخدامها لتعريف محدد دقة أكثر من البروتوكول بأكمله.

### <span id="page-6-0"></span>التحقق من الصحة

يوفر هذا القسم معلومات يمكنك إستخدامها للتأكد من أن التكوين يعمل بشكل صحيح.

يتم دعم بعض أوامر العرض بواسطة [أداة مترجم الإخراج \(](https://www.cisco.com/cgi-bin/Support/OutputInterpreter/home.pl)[العملاء المسجلون فقط\)، والتي تتيح لك عرض تحليل](//tools.cisco.com/RPF/register/register.do) [إخراج أمر](//tools.cisco.com/RPF/register/register.do) العرض.

- show dialer [*نوع* الواجهة number] يعرض معلومات التشخيص العامة للواجهات التي تم تكوينها ل DDR. في حالة ظهور المتصل بشكل صحيح، الرسالة . إن ، بعد ذلك الخط بروتوكول ظهرت، غير أن الشبكة تحكم بروتوكول (NCP) لا. يعرض سطر عناوين المصدر والوجهة للحزمة التي بدأت الطلب. يعرض هذا الأمر show أيضا تكوين المؤقت والوقت قبل انتهاء مهلة الاتصال.
- show isdn status تاكد من ان الموجه يتصل بشكل صحيح مع محول ISDN. في المخرجات، تحقق من ان 1 ، وأن 2=ESTABLISHED\_FRAME\_MULTI تظهر. يعرض هذا الأمر أيضا عدد المكالمات النشطة.

### <span id="page-6-1"></span>استكشاف الأخطاء وإصلاحها

يوفر هذا القسم معلومات يمكنك استخدامها لاستكشاف أخطاء التكوين وإصلاحها.

<span id="page-6-2"></span>أوامر استكشاف الأخطاء وإصلاحها

يتم دعم بعض أوامر **العرض بواسطة** <u>[أداة مترجم الإخراج \(](https://www.cisco.com/cgi-bin/Support/OutputInterpreter/home.pl)[العملاء المسجلون فقط\)، والتي تتيح لك عرض تحليل](//tools.cisco.com/RPF/register/register.do)</u> <u>[إخراج أمر](//tools.cisco.com/RPF/register/register.do)</u> العرض.

ملاحظة: قبل إصدار أوامر تصحيح الأخطاء، يرجى الاطلاع على [المعلومات المهمة في أوامر تصحيح الأخطاء](//www.cisco.com/en/US/tech/tk801/tk379/technologies_tech_note09186a008017874c.shtml).

● 931q isdn debug - يعرض إعداد الاستدعاء وخفض اتصال شبكة ISDN) الطبقة 3).

- debug isdn q921 يعرض رسائل طبقة إرتباط البيانات (الطبقة 2) على القناة D بين الموجه ومحول ISDN. أستخدم تصحيح الأخطاء هذا إذا كان الأمر show isdn status لا يعرض الطبقة 1 والطبقة 2 لأعلى.
	- طالب تصحيح الأخطاء [أحداث | الحزم] يعرض معلومات تصحيح أخطاء DDR حول الحزم المستلمة على واجهة المتصل.
- negotiation ppp debug يعرض معلومات حول حركة مرور وتبادل PPP أثناء التفاوض على مكونات PPP بما في ذلك بروتوكول التحكم في الارتباط (LCP (والمصادقة و NCP. يقوم تفاوض PPP الناجح أولا بفتح حالة LCP، ثم يقوم بالمصادقة، وأخيرا بالتفاوض على NCP.
	- debug ppp authentication يعرض رسائل بروتوكول مصادقة PPP، بما في ذلك عمليات تبادل الحزم لبروتوكول مصادقة التحدي (CHAP) وعمليات تبادل بروتوكول مصادقة كلمة المرور (PAP).
	- خطأ في تصحيح أخطاء PPP يعرض أخطاء البروتوكول وإحصائيات الخطأ المقترنة بالتفاوض حول اتصال PPP وتشغيله.

للحصول على مزيد من المعلومات حول أستكشاف أخطاء هذه التوصيفات وإصلاحها، ارجع إلى المستند <u>[الذي يشكل](//www.cisco.com/en/US/tech/tk801/tk133/technologies_tech_note09186a0080094e6c.shtml)</u> [توصيفات المتصل واستكشاف أخطائها وإصلاحها](//www.cisco.com/en/US/tech/tk801/tk133/technologies_tech_note09186a0080094e6c.shtml)

### <span id="page-7-0"></span>إخراج تصحيح الأخطاء للعينة

172.22.85.2) 1R (مع إختبار الاتصال 172.22.85.1) 3R (وتشغيل اتصال DDR ISDN:

```
R1#debug dialer events
                                                     Dial on demand events debugging is on 
                                                                            R1#ping 172.22.85.1
                                                                 .Type escape sequence to abort
                            :Sending 5, 100-byte ICMP Echos to 172.22.85.1, timeout is 2 seconds
                                         [Mar 1 02:27:06.067: BR0 DDR: rotor dialout [priority*
                   (Mar 1 02:27:06.071: BR0 DDR: Dialing cause ip (s=172.22.85.2, d=172.22.85.1*
                                       Mar 1 02:27:06.075: BR0 DDR: Attempting to dial 6663000*
                     Mar 1 02:27:06.407: %LINK-3-UPDOWN: Interface BRI0:1, changed state to up*
R1 initiates the DDR process and uses its first BRI B channel. *Mar 1 02:27:06.411: BR0:1: ---!
  interface must be fifo queue, force fifo *Mar 1 02:27:06.419: %DIALER-6-BIND: Interface BR0:1
                                                                           bound to profile Di1
                Mar 1 02:27:06.619: Dil DDR: Authenticated host R3 with no matching dialer map*
                                          !!!!.Mar 1 02:27:06.691: Di1 DDR: dialer protocol up*
                         Success rate is 80 percent (4/5), round-trip min/avg/max = 36/36/36 ms
                                                                                            R1#
                    ,Mar 1 02:27:07.611: %LINEPROTO-5-UPDOWN: Line protocol on Interface BRI0:1*
                                                                            changed state to up
                     Mar 1 02:27:12.427: %ISDN-6-CONNECT: Interface BRI0:1 is now connected to*
                                                                                     R3 6663000
      Call timeouts, R1 (172.22.85.2) pings R3 (172.22.85.1) !--- and triggers an ISDN DDR ---!
                                                           connection. R3#debug ppp negotiation
                                                       PPP protocol negotiation debugging is on
                                                                    R3#debug ppp authentication
                                                             PPP authentication debugging is on
                                                                                            R3#
                     Mar 1 02:36:13.015: %LINK-3-UPDOWN: Interface BRI0:1, changed state to up*
  R3 receives an ISDN call from R1 *Mar 1 02:36:13.019: BR0:1 PPP: Treating connection as a ---!
callin *Mar 1 02:36:13.019: BR0:1 PPP: Phase is ESTABLISHING, Passive Open [0 sess, 1 load] *Mar
                                                     1 02:36:13.019: BR0:1 LCP: State is Listen
Incoming configuration request *Mar 1 02:36:13.447: BR0:1 LCP: I CONFREQ [Listen] id 62 len ---!
                                                                                             30
                                   (Mar 1 02:36:13.447: BR0:1 LCP: AuthProto CHAP (0x0305C22305*
                (Mar 1 02:3:13.447: BR0:1 LCP: MagicNumber 0x60C29964 (0x050660C29964*
                                 (Mar 1 02:3:13.447: BR0:1 LCP: MRRU 1524 (0x110405F4*
                                     Mar 1 02:3:13.447: BR0:1 LCP: EndpointDisc 1 R1*
```
0x130B0156656E75732D484B) *Outgoing configuration request* \*Mar 1 02:36 **13.451:BR0:1 LCP: O CONFREQ [Listen] id 2 len** *---!* **32** (Mar 1 02:3:13.451: BR0:1 LCP: AuthProto CHAP (0x0305C22305\* (Mar 1 02:3:13.451: BR0:1 LCP: MagicNumber 0x0070D085 (0x05060070D085\* (Mar 1 02:3:13.451: BR0:1 LCP: MRRU 1524 (0x110405F4\* Mar 1 02:3:13.451: BR0:1 LCP: EndpointDisc 1 R3\* (0x130D014A7570697465722D484B) *Outgoing configuration acknowledgment* \*Mar 1 02:3:**13.451: BR0:1 LCP: O CONFACK** *---!* **[Listen] id 62 len 30** (Mar 1 02:3:13.451: BR0:1 LCP: AuthProto CHAP (0x0305C22305\* (Mar 1 02:3:13.451: BR0:1 LCP: MagicNumber 0x60C29964 (0x050660C29964\* (Mar 1 02:3:13.451: BR0:1 LCP: MRRU 1524 (0x110405F4\* Mar 1 02:3:13.451: BR0:1 LCP: EndpointDisc 1 R1\* (0x130B0156656E75732D484B) *Incoming configuration acknowledgment* \*Mar 1 02:36:**13.511: BR0:1 LCP: I CONFACK** *---!* **[ACKsent] id 2 len 32** (Mar 1 02:36:13.511: BR0:1 LCP: AuthProto CHAP (0x0305C22305\* (Mar 1 02:36:13.511: BR0:1 LCP: MagicNumber 0x0070D085 (0x05060070D085\* (Mar 1 02:36:13.511: BR0:1 LCP: MRRU 1524 (0x110405F4\* Mar 1 02:36:13.511: BR0:1 LCP: EndpointDisc 1 R3\* (0x130D014A7570697465722D484B) *Link Control Protocol is open* \*Mar 1 02:3:**13.511: BR0:1 LCP: State is Open** *---!* **[BR0:1 PPP: Phase is AUTHENTICATING, by both [0 sess, 1 load :01:49:36** "Mar 1 02:3:13.511: BR0:1 CHAP: O CHALLENGE id 2 len 31 from "R3\* "Mar 1 02:3:13.515: BR0:1 CHAP: I CHALLENGE id 22 len 29 from "R1\* Mar 1 02:3:13.515: BR0:1 CHAP: Waiting for peer to authenticate first\* "Mar 1 02:3:13.571: BR0:1 CHAP: I RESPONSE id 2 len 29 from "R1\* Mar 1 02:3:**13.575: BR0:1 CHAP: O SUCCESS id 2 len 4**\* Mar 1 02:36:13.575:BR0:1 CHAP: Processing saved Challenge, id 22\* Mar 1 02:36:13.575:%DIALER-6-BIND: Interface BR0:1 bound to profile Di0\* "Mar 1 02:36:13.575:BR0:1 CHAP: O RESPONSE id 22 len 31 from "R3\* Mar 1 02:36:13.575: BR0:1 CHAP: I SUCCESS id 22 len 4\* *PPP CHAP Authentication succeeded* \*Mar 1 02:36:13.607:BR0:1 PPP: Phase is VIRTUALIZED [0 *---!* sess, 0 load] \*Mar 1 02:36:13.611:Di0 PPP: Phase is UP [0 sess, 0 load] *!--- PPP NCP begins* \*Mar 1 02:36:13.611:Di0 IPCP: O CONFREQ [Closed] id 2 len 10 \*Mar 1 02:36:13.611:Di0 IPCP: Address 172.22.85.1 (0x0306AC165501) \*Mar 1 02:36:13.611:Di0 CDPCP: O CONFREQ [Closed] id 2 len 4 \*Mar 1 02:36:13.626: Di0 MLP: Added first link BR0:1 to bundle R1 \*Mar 1 02:36:13.626: Di0 PPP: Treating connection as a callout \*Mar 1 02:36:13.626: BR0:1 IPCP: MLP bundle interface is built, process packets now \*Mar 1 02:36:13.626: BR0:1 IPCP: Redirect packet to Di0 \*Mar 1 02:36:13.627: Di0 IPCP: I CONFREQ [REQsent] id 2 len 10 \*Mar 1 02:36:13.627: Di0 IPCP: Address 172.22.85.2 (0x0306AC165502) \*Mar 1 02:36:13.631: Di0 IPCP: O CONFACK [REQsent] id 2 len 10 \*Mar 1 02:36:13.631: Di0 IPCP: Address 172.22.85.2 (0x0306AC165502) \*Mar 1 02:36:13.634: BR0:1 CDPCP: MLP bundle interface is built, process packets now \*Mar 1 02:36:13.634: BR0:1 CDPCP: Redirect packet to Di0 \*Mar 1 02:36:13.635: Di0 CDPCP: I CONFREQ [REQsent] id 2 len 4 \*Mar 1 02:36:13.635: Di0 CDPCP: O CONFACK [REQsent] id 2 len 4 \*Mar 1 02:36:13.639: Di0 IPCP: I CONFACK [ACKsent] id 2 len 10 \*Mar 1 02:36:13.639: Di0 IPCP: Address 172.22.85.1 (0x0306AC165501) \*Mar 1 02:36:13.639: Di0 IPCP: State is Open \*Mar 1 02:36:13.639: Di0 CDPCP: I CONFACK [ACKsent] id 2 len 4 \*Mar 1 02:36:13.639: Di0 CDPCP: State is Open \*Mar 1 02:36:**13.643: Di0 IPCP: Install route to 172.22.85.2** ,Mar 1 02:36:14.607: %LINEPROTO-5-UPDOWN: Line protocol on Interface BRI0:1\* changed state to up Mar 1 02:36:19.019: %ISDN-6-CONNECT: Interface BRI0:1 is now connected to\* **R1 6661000** 

بينما المكالمة لا تزال نشطة:

R3#**show dialer** BRI0 - dialer type = ISDN Dial String Successes Failures Last DNIS Last status .incoming call(s) have been screened 0 .incoming call(s) rejected for callback 0

```
BRI0:1 - dialer type = ISDN
                                         (Idle timer (120 secs), Fast idle timer (20 secs 
                                          (Wait for carrier (30 secs), Re-enable (15 secs 
                                                       Dialer state is data link layer up 
                                                           Interface bound to profile Di0 
                                                          Current call connected 00:00:47 
                                                                 (Connected to 6661000 (R1 
Call is connected to interface BRI 1/0: first B channel BRI0:2 - dialer type = ISDN Idle ---!
   timer (120 secs), Fast idle timer (20 secs) Wait for carrier (30 secs), Re-enable (15 secs)
Dialer state is idle Di0 - dialer type = DIALER PROFILE Load threshold for dialing additional
 calls is 128 Idle timer (120 secs), Fast idle timer (20 secs) Wait for carrier (30 secs), Re-
      enable (15 secs) Dialer state is data link layer up Number of active calls = 1 (R1) !---
Interface Dialer0 is active and connected to R1. Dial String Successes Failures Last DNIS Last
  status 6661000 0 0 never - Default Di1 - dialer type = DIALER PROFILE Idle timer (120 secs),
Fast idle timer (20 secs) Wait for carrier (30 secs), Re-enable (15 secs) Dialer state is idle
  Number of active calls = 0 Dial String Successes Failures Last DNIS Last status 6662000 0 0
                                                                                never - Default
```
يوضح هذا التكوين كيف يمكنك ربط الكيانات المنطقية التي تسمى ملفات تعريف المتصل بواجهات مادية لكل مكالمة بشكل ديناميكي. وباستخدام ملفات تعريف المتصل، تستطيع الشبكة الاتصال بالمواقع البعيدة بمرونة أكبر. وبالإضافة إلى ذلك، يمكنك إستخدام ملفات تعريف المتصل لاستخدام الموارد المتاحة بشكل أفضل. وبالتالي، يمكنك إستخدام ملفات تعريف المتصل للتغلب على العديد من أوجه القصور في برنامج نزع السلاح والتسريح وإعادة الإدماج القديم.

### <span id="page-9-0"></span>معلومات ذات صلة

- <u>[صفحات دعم تقنية الطلب](//www.cisco.com/cisco/web/psa/configure.html?mode=tech&level0=277907760&referring_site=bodynav)</u>
- [تكوين ملفات تعريف المتصل واستكشاف أخطائها وإصلاحها](//www.cisco.com/en/US/tech/tk801/tk133/technologies_tech_note09186a0080094e6c.shtml?referring_site=bodynav)
- [تكوين DDR نظير إلى نظير باستخدام ملفات تعريف المتصل](//www.cisco.com/en/US/docs/ios/12_0/dial/configuration/guide/dcdiprof.html?referring_site=bodynav)
	- [مرجع أمر حلول الطلب IOS الإصدار 12.0 من Cisco](//www.cisco.com/en/US/docs/ios/12_0/dial/command/reference/dial_r.html?referring_site=bodynav)
		- [تقرير وإعداد تكوين DDR.](//www.cisco.com/en/US/docs/ios/12_0/dial/configuration/guide/dchowddr.html?referring_site=bodynav)
			- [تصميم شبكات DDR](//www.cisco.com/en/US/docs/internetworking/design/guide/nd2010.html?referring_site=bodynav)
		- [الدعم الفني Systems Cisco](//www.cisco.com/cisco/web/support/index.html?referring_site=bodynav)

ةمجرتلا هذه لوح

ةيل المادة الله من الناساب دنت ساب دنت مادينين تان تون تان ال ملابات أولان أعيمته من معت $\cup$  معدد عامل من من ميدة تاريما $\cup$ والم ميدين في عيمرية أن على مي امك ققيقا الأفال المعان المعالم في الأقال في الأفاق التي توكير المالم الما Cisco يلخت .فرتحم مجرتم اهمدقي يتلا ةيفارتحالا ةمجرتلا عم لاحلا وه ىل| اًمئاد عوجرلاب يصوُتو تامجرتلl مذه ققد نع امتيلوئسم Systems ارامستناه انالانهاني إنهاني للسابلة طربة متوقيا.